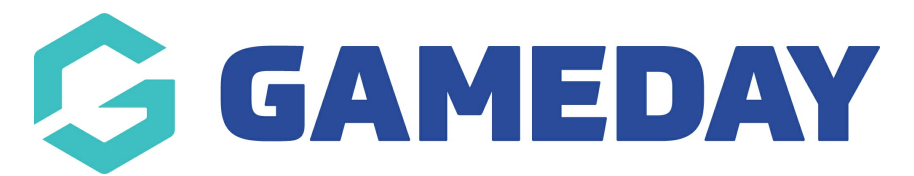

## **Basketball Australia: Checking a member's Membership Period**

Last Modified on 29/01/2024 3:32 pm AEDT

As an Association, you can view Membership Periods for members. There are a number of places where you can see Membership information.

**Note:** Administrators are unable to change the Membership Period.

## **From the Member's Dashboard**

Find the member. You should be on the member's Dashboard. If not, click **Dashboard**.

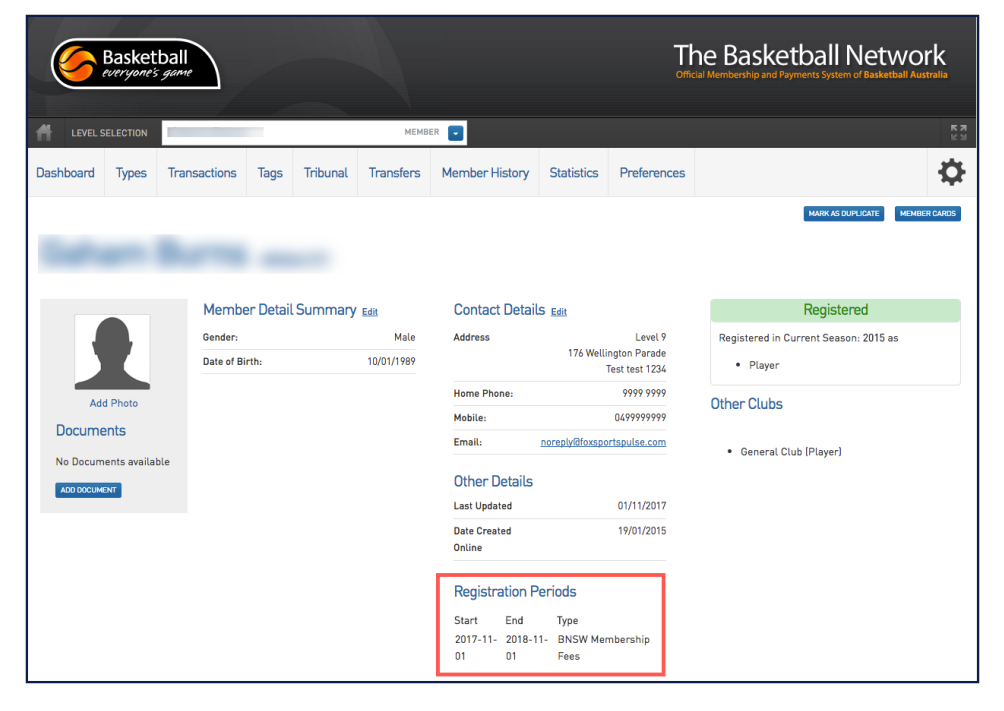

## **From the Member History**

Find the member.

Click the Member History tab.

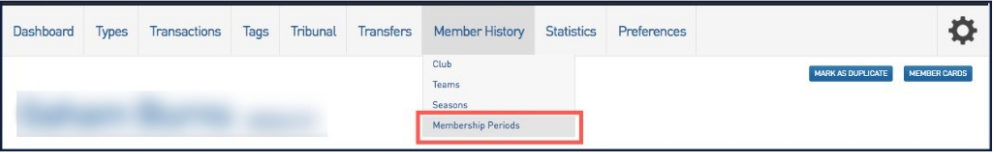

There is a section for Membership Periods that displays all of the Membership Periods the member has paid for.

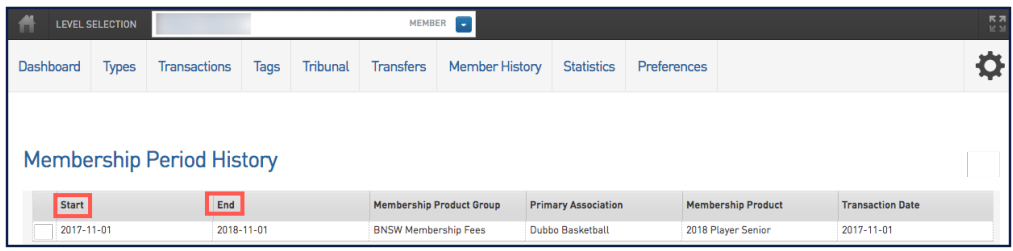

From the Member List

Hover over **Members**, select **List Members**.

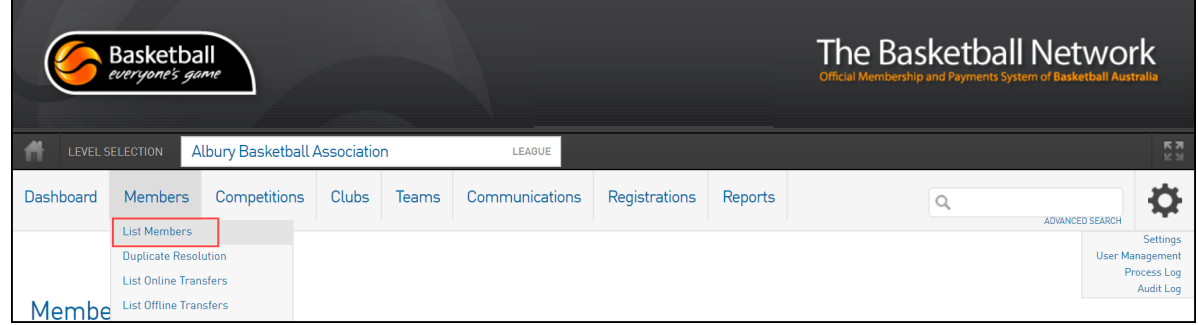

The **Membership End Date** shows when the member's membership expires.

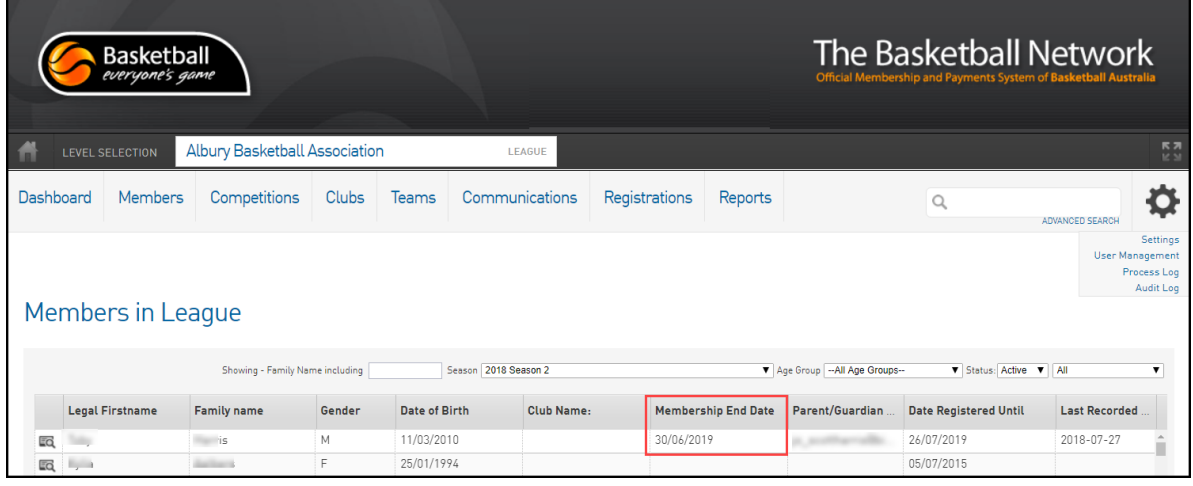

**NOTE**: if a player has an expired membership and is added to a game via Courtside or a printed team sheet, their record will display a 'U' next to their name.

- 1. If you are a club, please contact your association administrator directly. In most cases, they will be able to quickly assist you with your enquiry
- 2. If you are an association, please contact The Basketball Network Support Team at [basketball.net.au/tbnsupport](http://www.basketball.net.au/tbnsupport).